**XEROX.** 

# Guida rapida

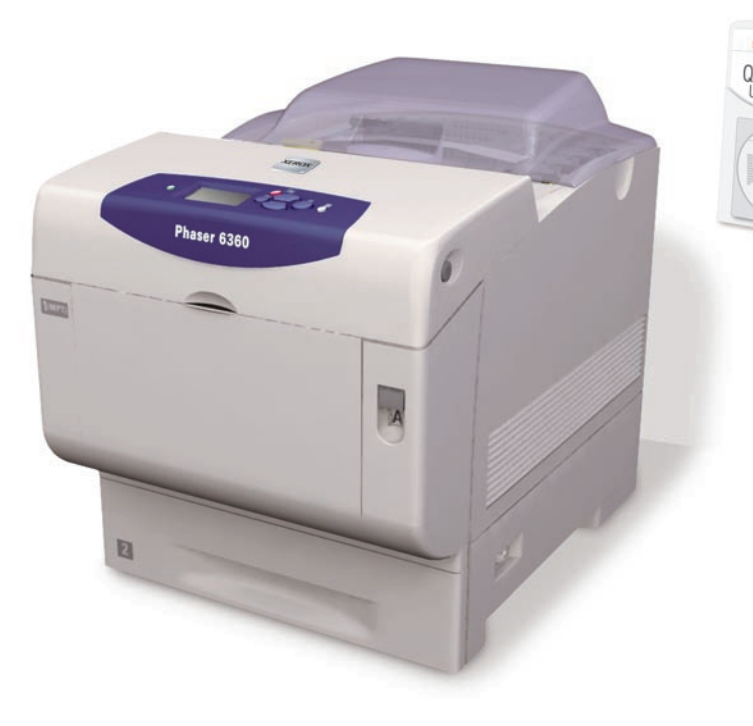

**color laser printer**

**Phaser® 6360**

[Presentazione della stampante](#page-1-0) [Carta supportata](#page-2-0) [Qualità di stampa](#page-2-0) [Nozioni di base sulla stampa](#page-3-0) [Pagine di informazioni](#page-4-0) [Informazioni sui materiali di](#page-4-0)  consumo

Ulteriori informazioni

Centro assistenza Xerox

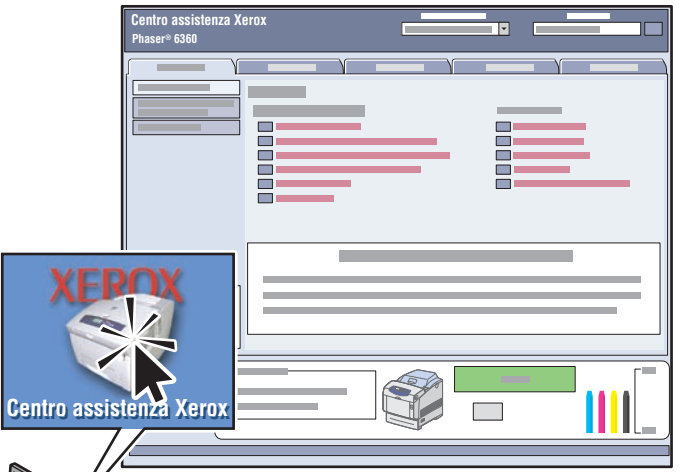

Utilità installabile insieme al driver della stampante oppure visitando il sito web [www.xerox.com/office/6360support. F](http://www.office.xerox.com/cgi-bin/printer.pl?APP=udpdfs&Page=color&Model=Phaser+6360&PgName=tech&Language=italian)are doppio clic sull'icona nel desktop Windows o nel Dock Mac OS X.

**Manuali dell'utente ed esercitazioni su video**

- **Risoluzione dei problemi**
- **Stato stampante e materiali di consumo**
- **Sicurezza dell'utente**
- **Schede tecniche sulla sicurezza dei materiali**

#### <span id="page-1-0"></span>Presentazione della stampante

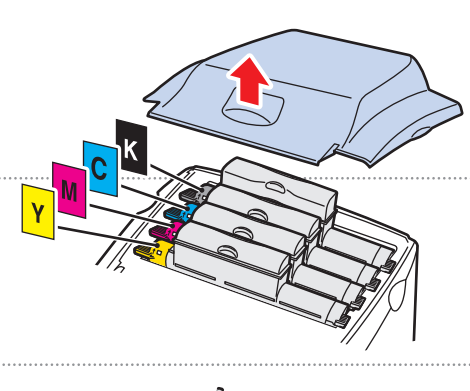

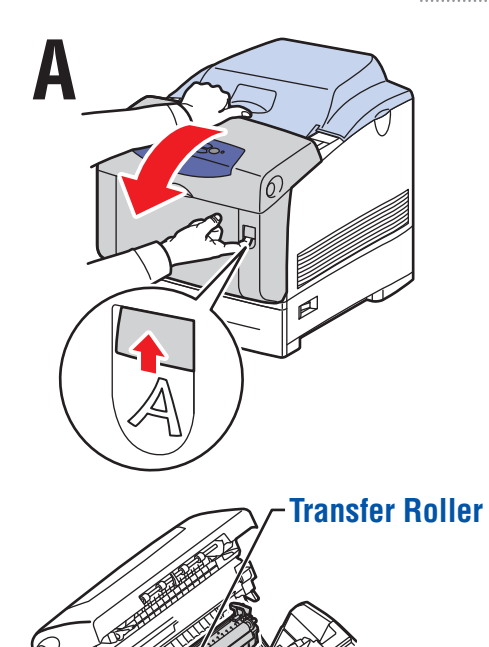

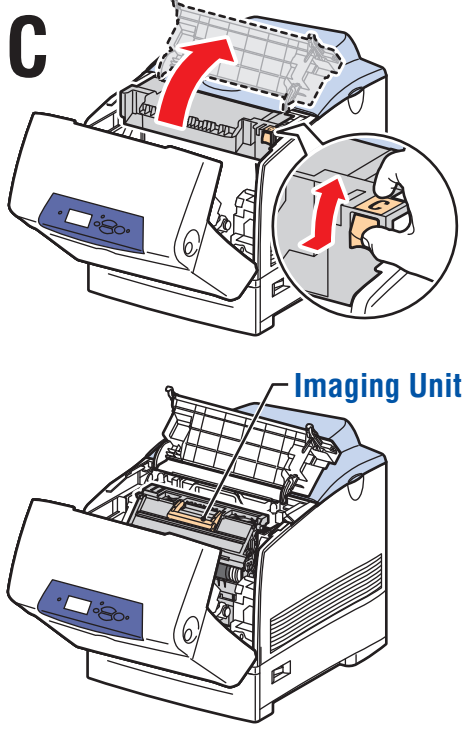

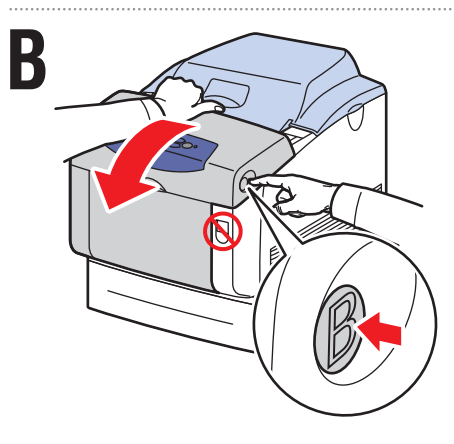

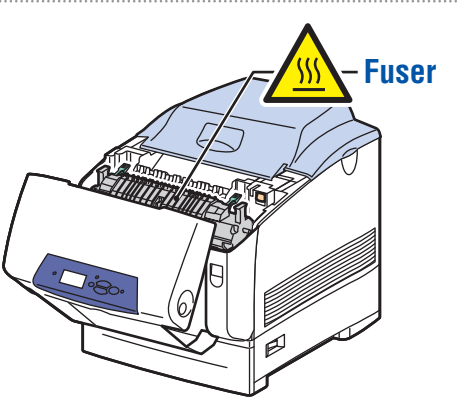

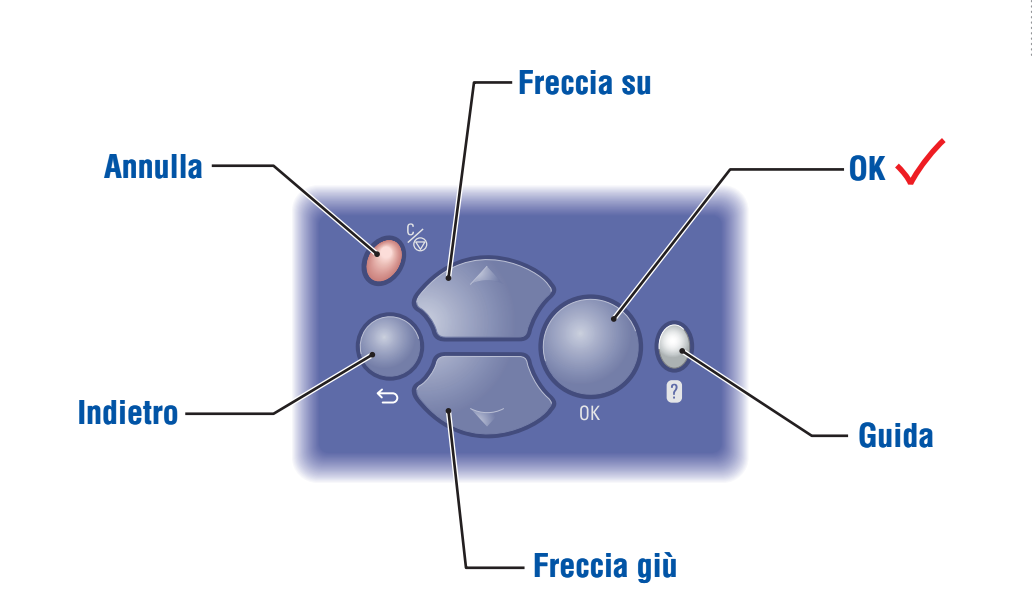

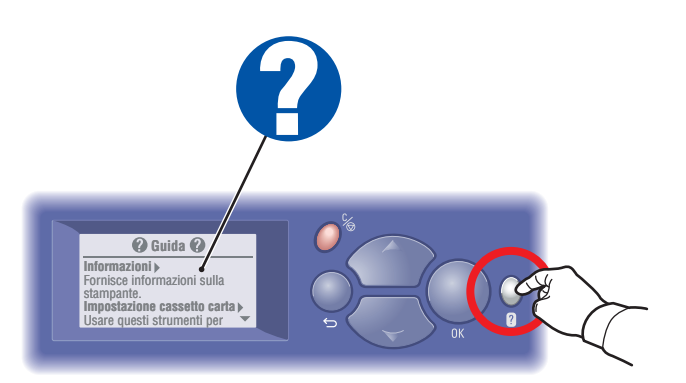

**Pulsante della guida (?): Premere** questo pulsante in qualsiasi momento per visualizzare ulteriori informazioni sul messaggio o sul menu.

### <span id="page-2-0"></span>Carta supportata

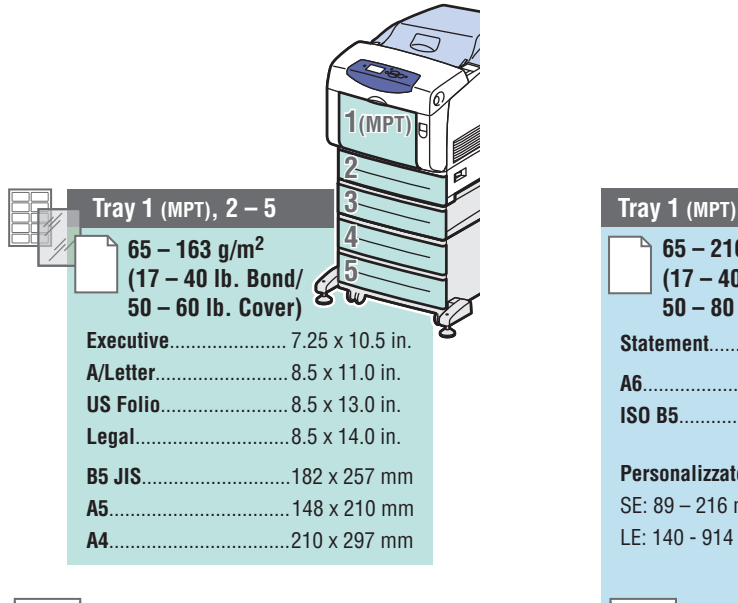

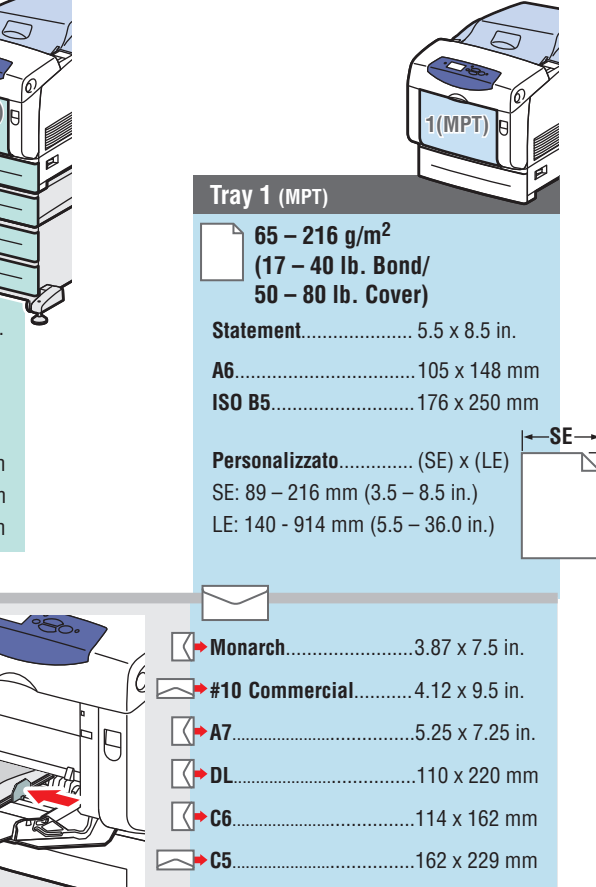

**B5......................**................176 x 250 mm

**LE**

● Per ulteriori informazioni, stampare la pagina "Suggerimenti sulla carta". Vedere il capitolo Nozioni di base sulla stampa nella *Guida per l'utente.*

## Qualità di stampa

#### **Per risolvere problemi di qualità di stampa:**

- Consultare il menu **Problemi relativi alla qualità di stampa** e stampare la pagina "Risoluzione dei problemi relativi alla qualità di stampa".
- Vedere il capitolo Qualità di stampa nella *Guida per l'utente.*

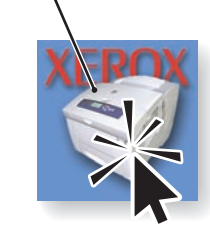

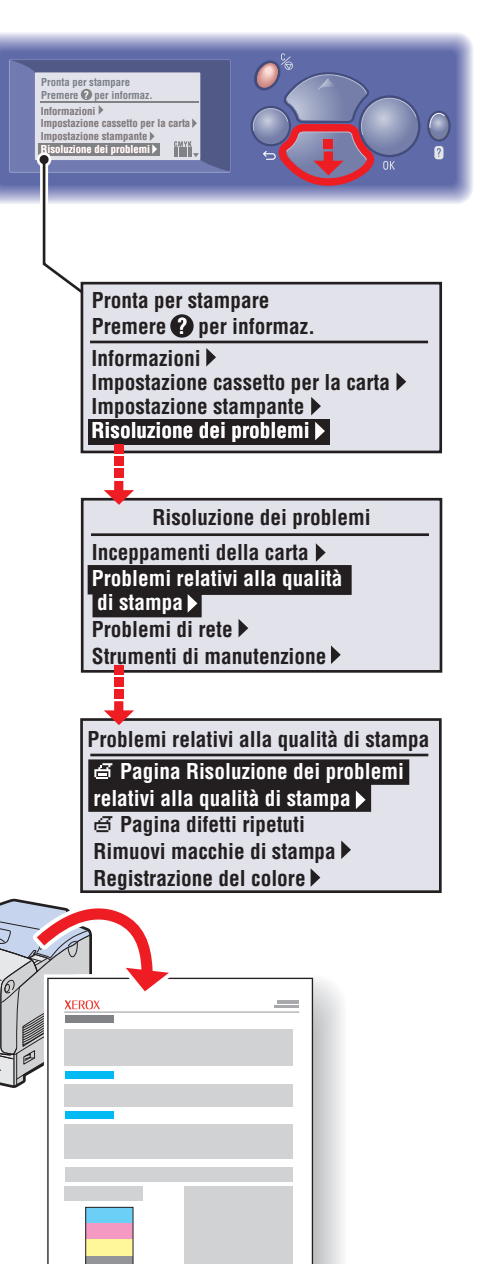

#### <span id="page-3-0"></span>Nozioni di base sulla stampa

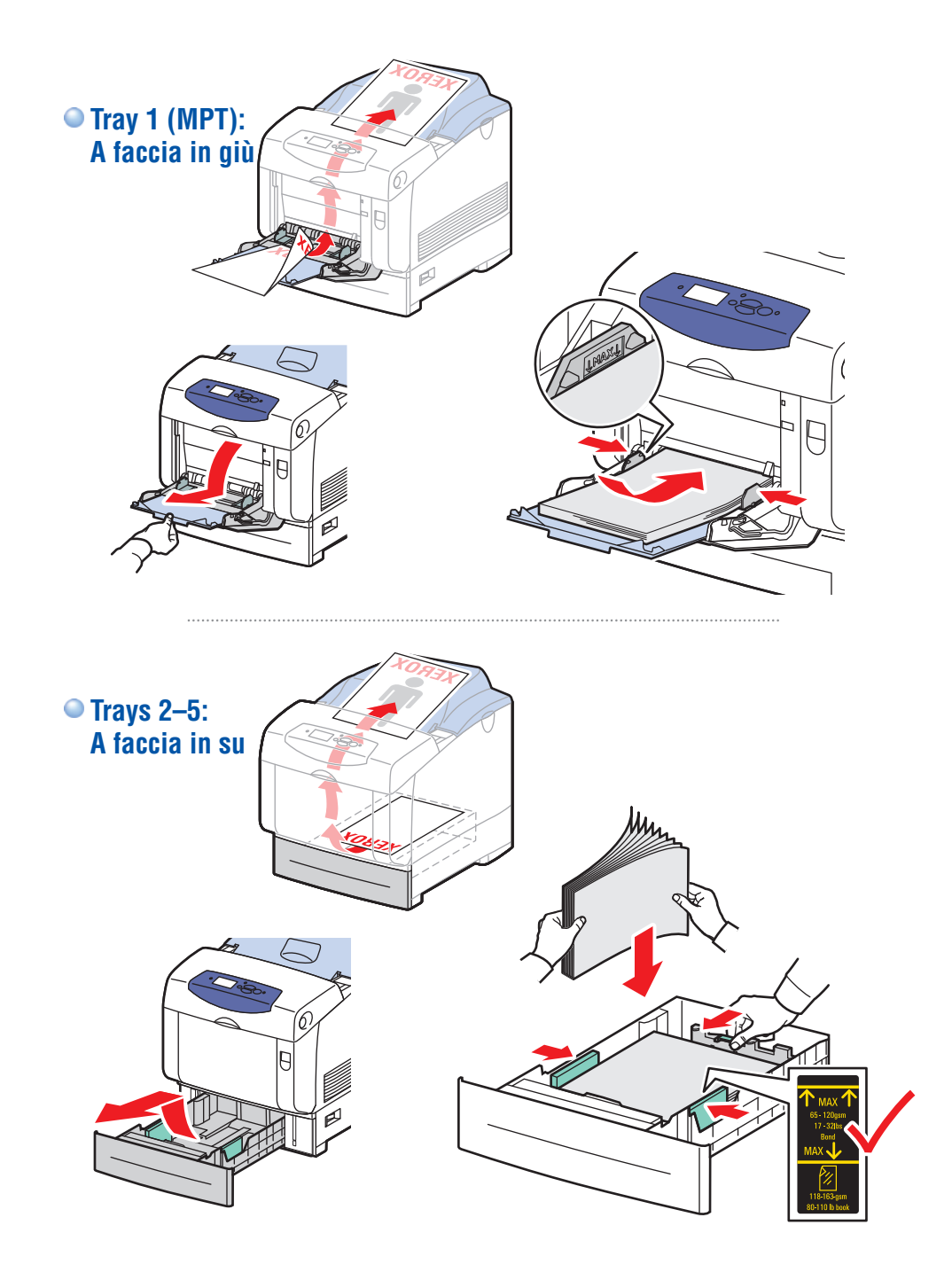

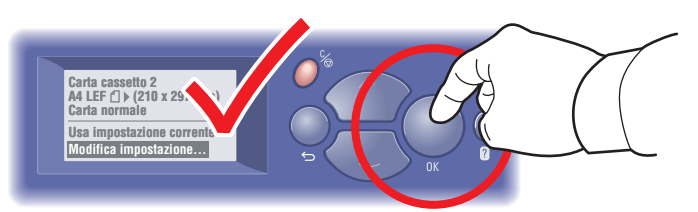

**Quando si carica la carta: selezionare le impostazioni corrette sul pannello di controllo.**

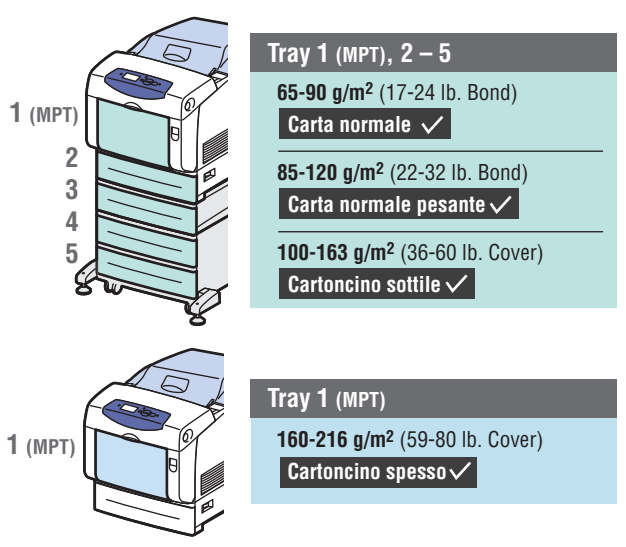

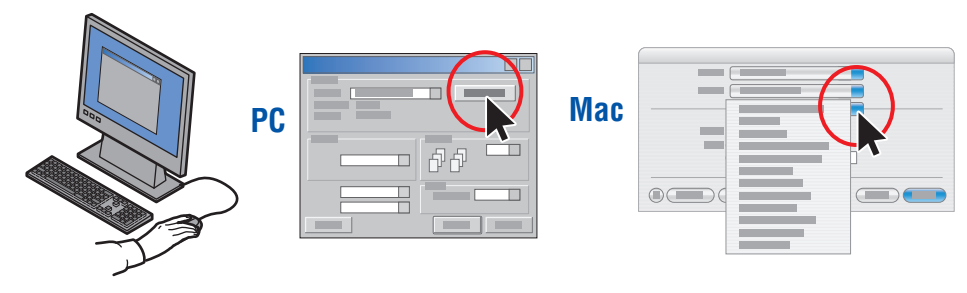

**Durante la stampa: selezionare Proprietà. Utilizzare il driver della stampante Xerox.**

## <span id="page-4-0"></span>Pagine di informazioni **Informazioni** sui

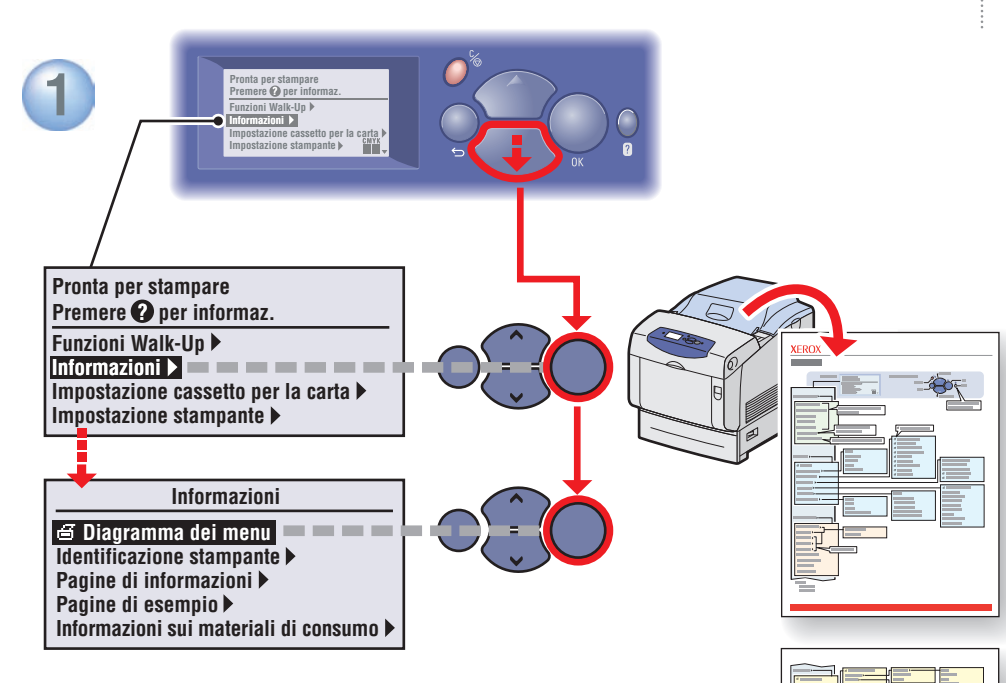

#### **= Stampa una pagina informativa.**

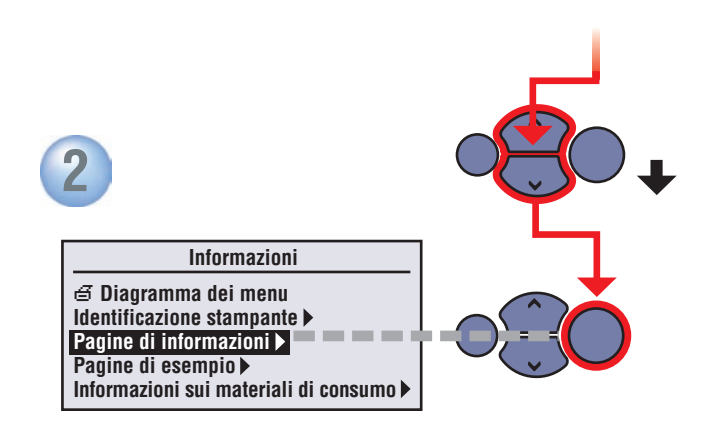

## materiali di consumo

#### **Per informazioni sui materiali di consumo:**

- Consultare il menu **Informazioni materiali consumo** e stampare la pagina "Uso dei materiali di consumo".
- Vedere la scheda **Materiali di consumo** in Centro assistenza Xerox, contattare il rivenditore locale o visitare il sito web Materiali di consumo Xerox.

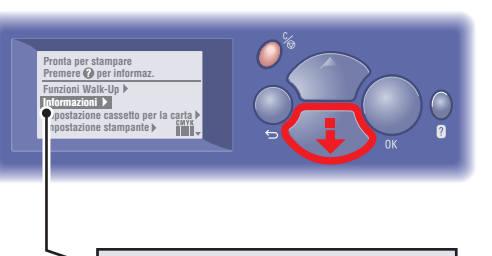

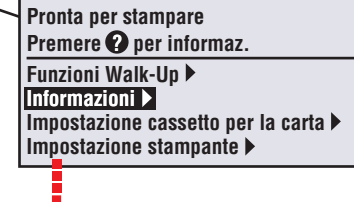

**Informazioni Diagramma dei menu Identificazione stampante Pagine di informazioni Pagine di esempio Informazioni sui materiali di consumo**

**[www.xerox.com/office/6360supplies](http://www.office.xerox.com/cgi-bin/printer.pl?APP=udpdfs&Page=color&Model=Phaser+6360&PgName=order&Language=italian)**

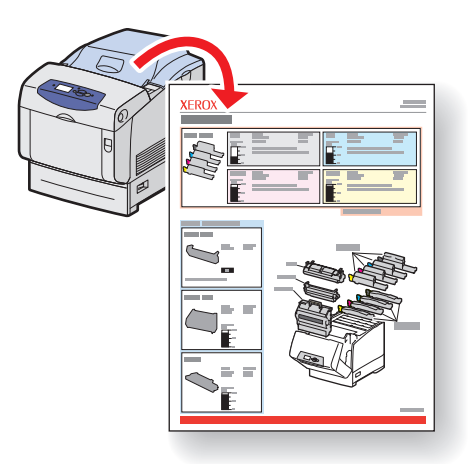